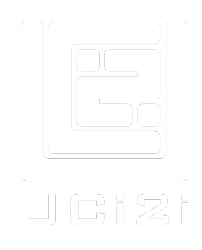

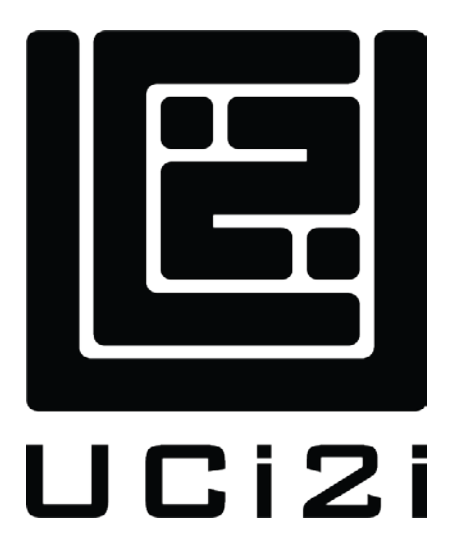

## Project Information Pack:

VIP

UCi2i (UK) Ltd info@uci2i.com 20-22 Wenlock Road London N1 7GU

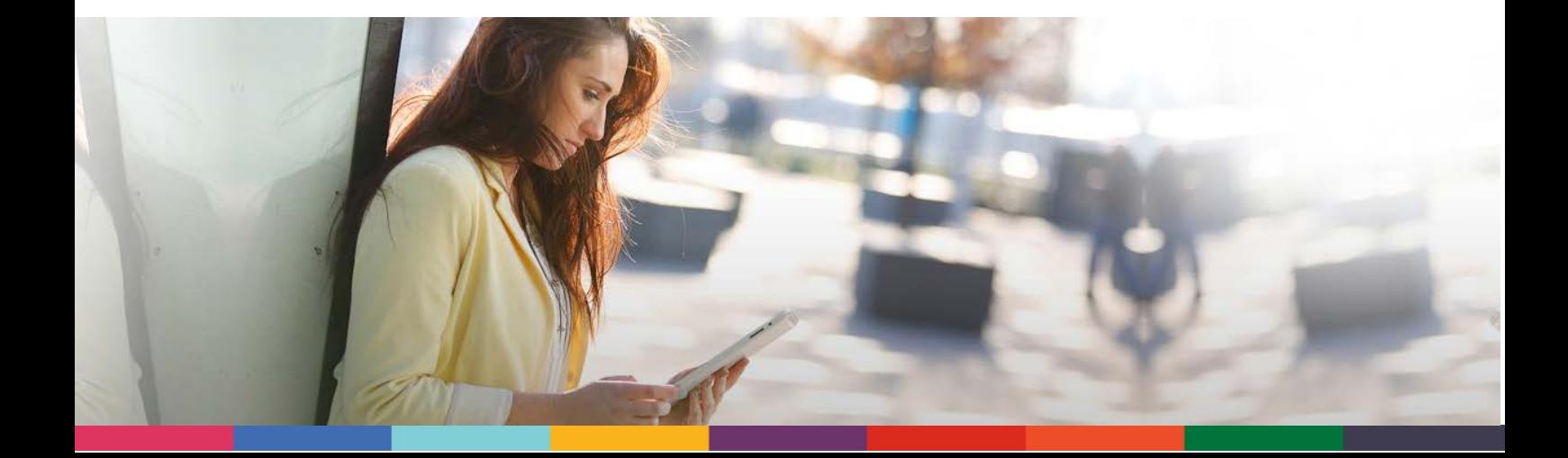

### Confidentiality Statement and Copyright Notice

This document is published as "Public" and may be freely distributed.

Copyright subsists in all UCi2i (UK) Limited publications.

No extract may be reproduced, stored in a retrieval system or transmitted in any form or by any means – electronic, photocopying, recording or otherwise – to any third parties, without prior permission in writing from UCi2i (UK) Limited.

#### Version Control

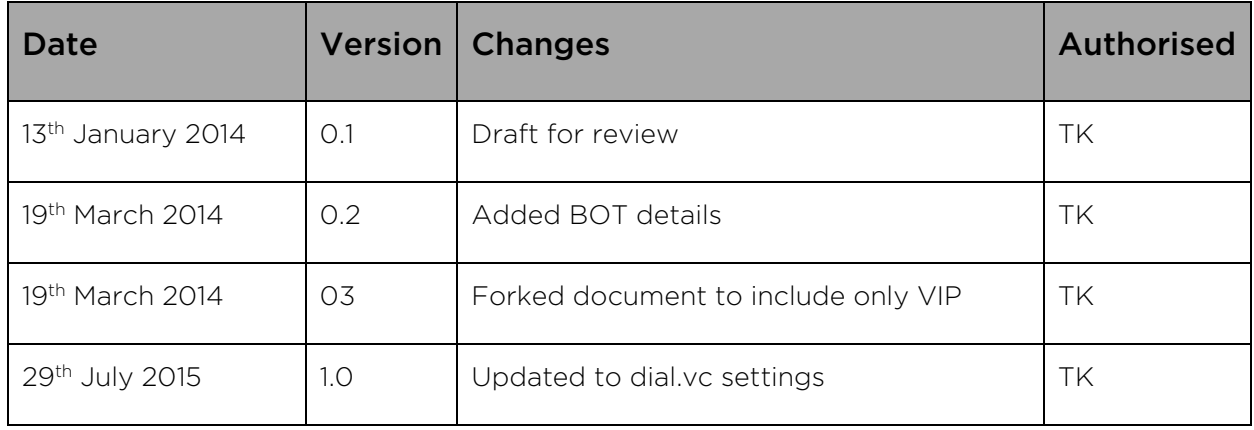

## Table of Contents

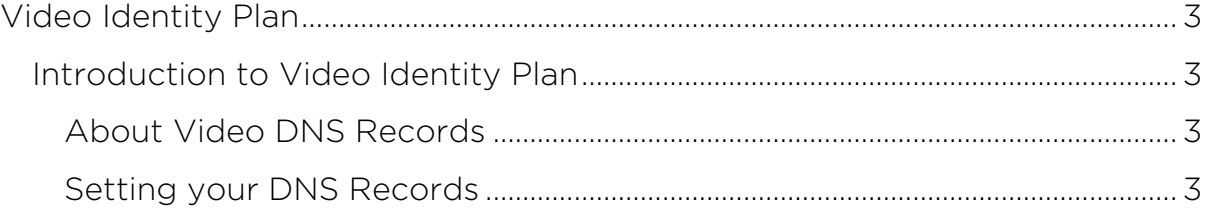

IMS/ISMS Classification: Public Uncontrolled copy valid only at time of printing 20 June 2017

L

# <span id="page-3-0"></span>Video Identity Plan

### <span id="page-3-1"></span>Introduction to Video Identity Plan

The Video Identity Plan for those partners or customers who want to use their own domain name for their video addresses.

For example, if you're a company called Company ABC and your email and domain is companyabc.com you may want to have your video domain using the same name, rather than using the @dial.vc domain. To do this you will need to make some changes to your DNS records for your domain.

#### <span id="page-3-2"></span>About Video DNS Records

In order to start the domain hosting set up please take a look at the DNS requirements for your domain and start the configuration on your side. Please feel free to make contact with UCi2i support [\(support@uci2i.com\)](mailto:support@uci2i.com?subject=VIP%20domain%20set%20up) should you wish to speak in more detail about this process.

#### <span id="page-3-3"></span>Setting your DNS Records

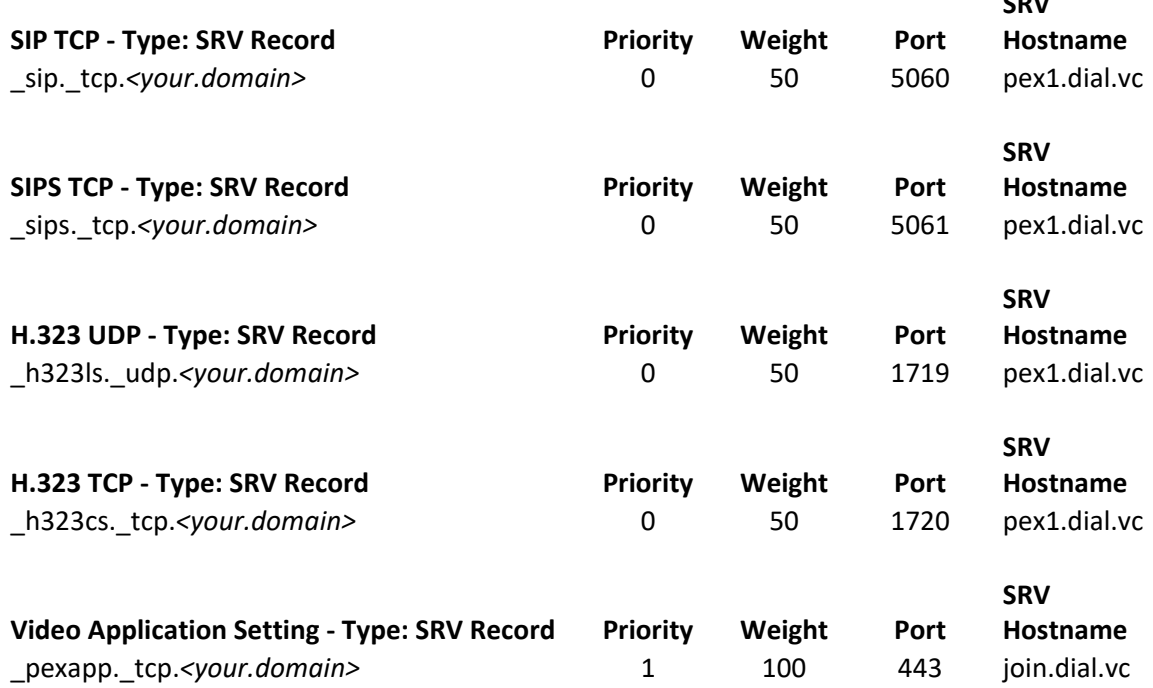

Replace <your.domain> with the video domain you require. For example using the domain video.com:

sip. tcp.<your.domain> becomes sip. tcp.video.com

 $\overline{\phantom{a}}$ 

Once the DNS configuration steps are complete we will make all the network configuration changes on our side in order for you to be able to make and receive video calls using your own domain name with the following services:

- SIP TCP, and TLS, with UCi2i GeoVideo Routing
- H.323 UDP and TCP, with UCi2i GeoVideo Routing
- Domain addition to the UCi2i MPLS IPVPN network
- Domain addition and configuration to the UCi2i video infrastructure
- Domain addition to the UCi2i Geo Video Routing (GVR) platform to route registrations / calls to the closest UCi2i POP, for both H323 and SIP
- Domain addition to UCi2i's reporting (VC-Report) platform

#### *Note: For security reasons UCi2i do not support SIP UDP video.*

These SRV records point towards the UCi2i cloud. This is because your domain does not belong to UCi2i, and only your IT team can make these changes.

In general, you will have nothing set up at all for SIP and H323 video. There are number of entries that need to be configured, but it is for resilience that we do this, and because there are so many different ways that a video call could arrive at a domain, you will need to configure DNS SRV records for H323 registered and unregistered systems over TCP and UDP, and SIP over TCP and TLS.

We provide a helpful online tool so that you can check your domain against dial.vc, and if your domain matches dial.vc, then your DNS configuration is successful.

It is available on the following URL: [http://toolkit.uci2i.com/dns.](http://toolkit.uci2i.com/dns)

Please match the same Priority, Weight, and Port as dial.vc for each of the protocols. The port does change depending on the protocol, so close attention should be made to this entry. The SRV hostnames must point towards the dial.vc addresses. It is very important that the DNS SRV records match the same weight, priority and ports as the dial.vc addresses shown in the DNS tool.

# Contact

Operations support@uci2i.com 20-22 Wenlock Road London N1 7GU

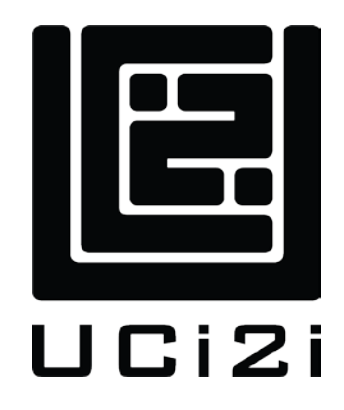

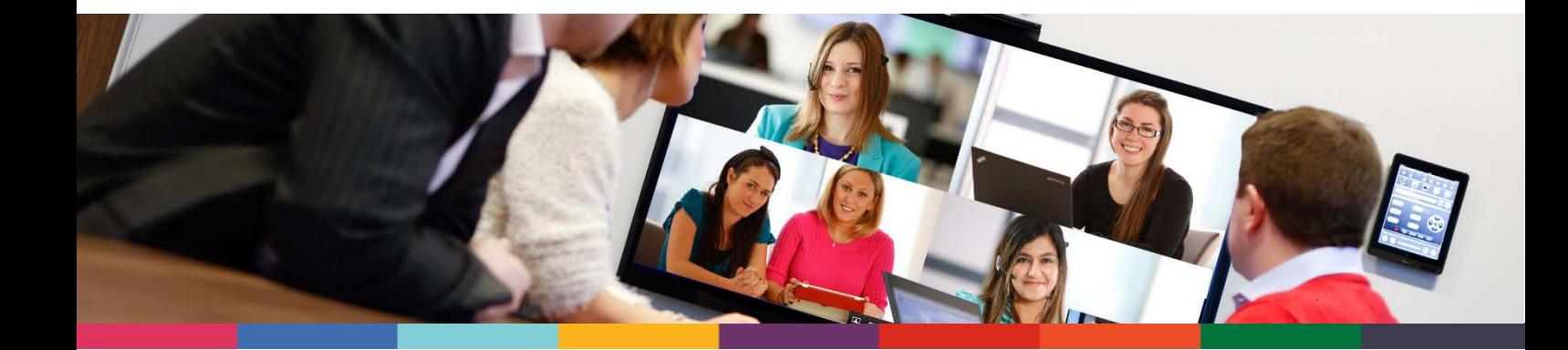